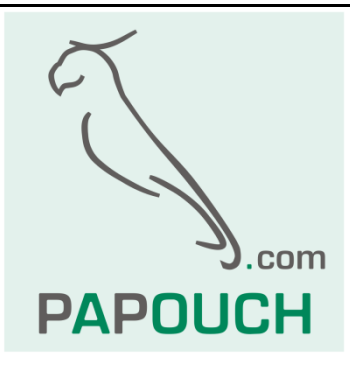

# **THCO2**

CO<sup>2</sup> level sensor,

thermometer and hygrometer

Communication: RS485 line, Modbus or Spinel

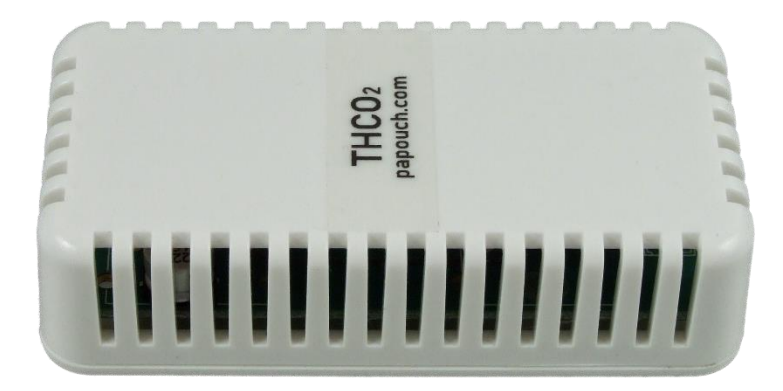

# **THCO2**

## **Datasheet**

Created: 9.12.2019 Last update: 22.05.2020 10:44 Number of pages: 28 © 2020 Papouch s.r.o.

# **Papouch s.r.o.**

Address:

**Strasnicka 3164 102 00 Prague 10 Czech Republic**

Tel:

**+420 267 314 267**

Internet:

**www.papouch.com**

E-mail:

**[info@papouch.com](mailto:papouch@papouch.com)**

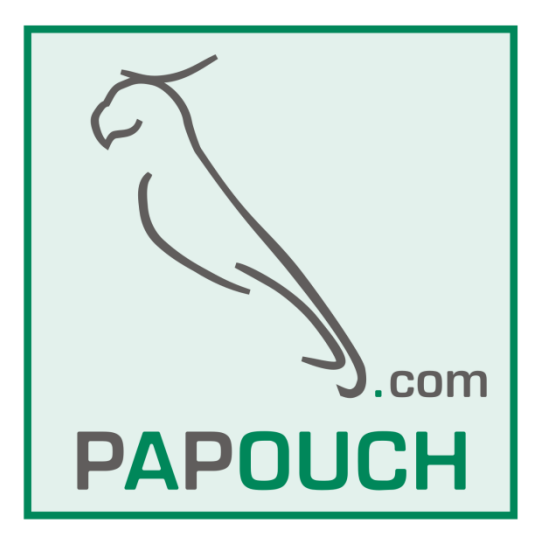

### **TABLE OF CONTENTS**

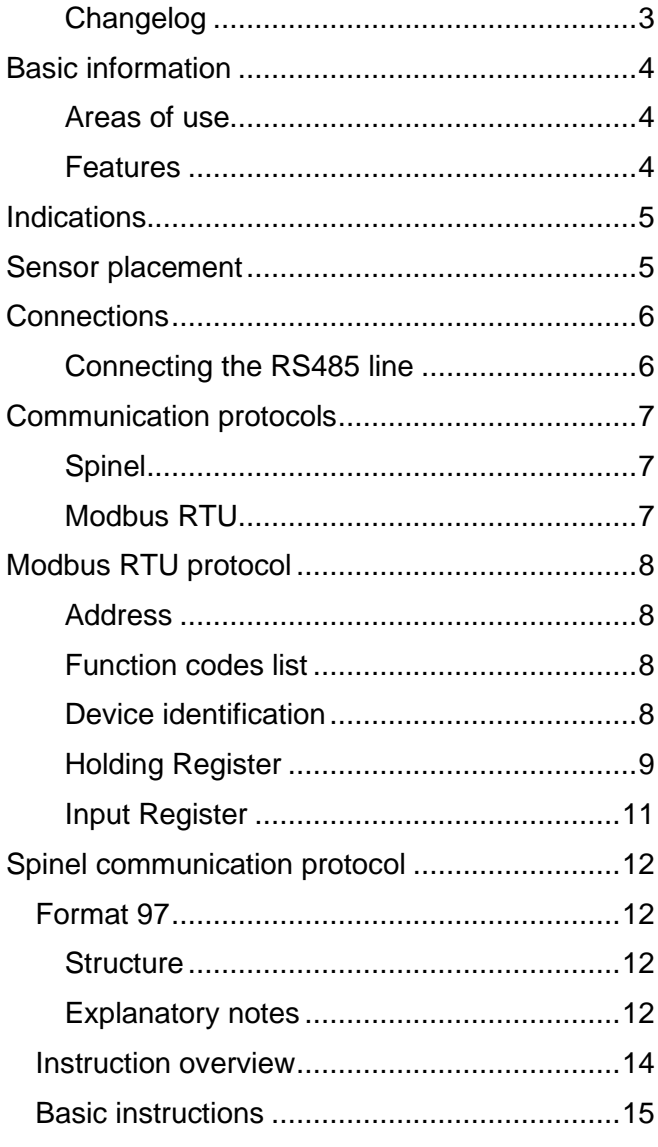

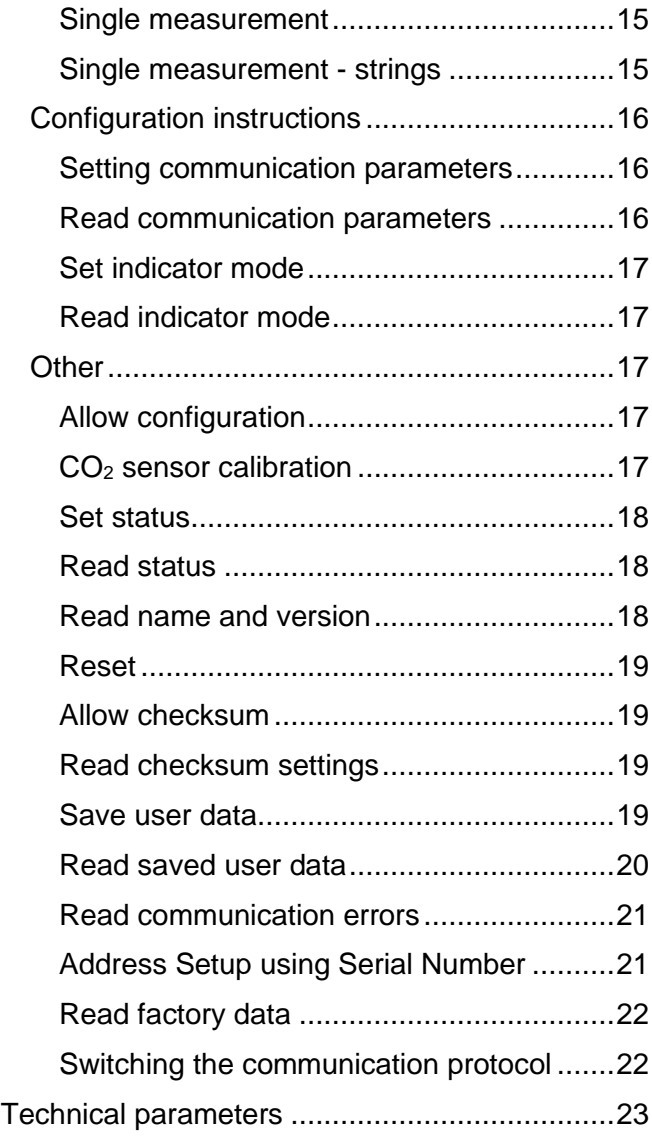

#### <span id="page-2-0"></span>**C h a n g e l o g**

#### **Version 1**

• First version.

#### <span id="page-3-0"></span>**BASIC INFORMATION**

**THCO2 is a CO<sup>2</sup> level sensor that also measures temperature and humidity. It measures from -40°C to +70°C and CO<sup>2</sup> level from 0 to 40 000 ppm. Communication is possible on an RS485 line using Spinel or ModBus RTU protocols. All of the above is possible with very little power consumption. The make of THCO2 makes it ideal to measure air quality in lecture halls, offices and all indoor areas where CO<sup>2</sup> level needs to be monitored.**

THCO2 is available as an interior sensor for areas protected from water and condensation.

#### <span id="page-3-1"></span>**A r e a s o f u s e**

- Ventilation automation
- Air quality control
- Ventilation to comply with legislation guidance.

#### <span id="page-3-2"></span>**F e a t u r e s**

- **Measurement of the CO<sup>2</sup> level from 0 to 40 000 ppm**
- $CO<sub>2</sub>$  measurements carried out by optical NDIR sensor  $<sup>1</sup>$ </sup>
- $\mathcal{L}\Omega$ <sub>2</sub> level indicator on the device
- **Temperature measurement** in range from **-40 to +70 °C** [1](#page-3-3)
- **Humidity measurement** from 0 to 100 %RH [1](#page-3-3)
- Automatic dew point calculation
- Measured-out values transmitted directly in ppm, degrees Celsius a percent
- RS485 communication
- **Power voltage from 4,5 to 36 V**
- Low **consumption** typically **only 8 mA @ 12 V**
- Communication protocols: **Spinel** or **Modbus** RTU *(user selectable)*

<span id="page-3-3"></span>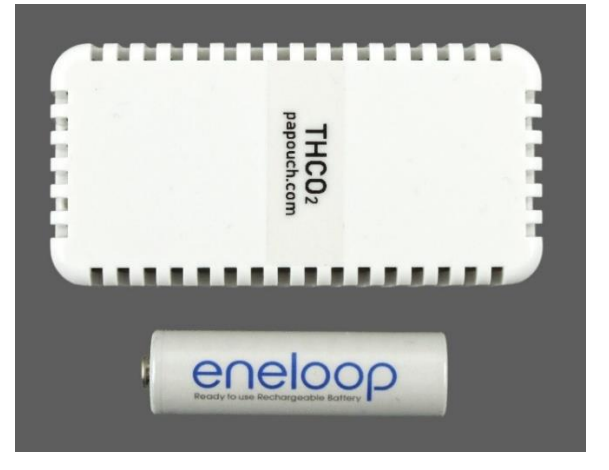

*fig. 1 – comparison of the THCO2 against an AA battery*

<sup>1</sup> Exact accuracy shown in technical parameters section at the end of the document.

## <span id="page-4-0"></span>**INDICATIONS**

An indicator is visible in one of the corners through the vents. It indicates several basic states using different colors. Different modes of the indicator can be selected using both communication protocols.

*After a power-up:*

- Long green flash indicates the set protocol is Spinel
- Long red flash indicates the set protocol is ModBus RTU

*During operation – mode 1 (default):*

- green: is lit when  $CO<sub>2</sub>$  level is below 1000 ppm
- red: is lit when CO<sub>2</sub> level is from 1000 to 1500 ppm
- red: flashes when  $CO<sub>2</sub>$  concentration is above 1500 ppm  $<sup>2</sup>$ </sup>
- The indicator dims shortly when the device is communicating in this mode  $3$

*During operation – mode 2:*

- green: long flash during the communication<sup>[3](#page-4-2)</sup> or short flash once every 10 seconds to indicate the operation
- red: flashing as indication of a sensor fault

*During operation – mode 3:*

- green: off
- red: is lit only as an indication of a sensor fault

<span id="page-4-2"></span>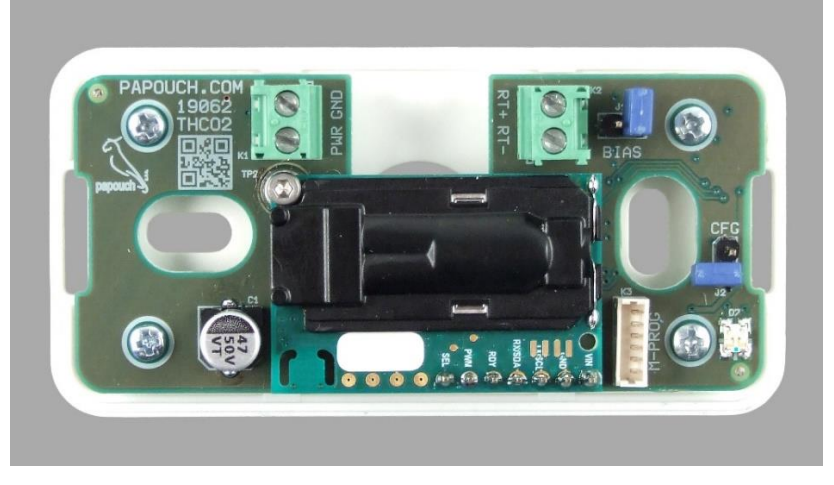

*fig. 2 – indicator is at the bottom right corner of the PCB inside the enclosure* 

#### <span id="page-4-1"></span>**SENSOR PLACEMENT**

We recommend placing the sensor on a wall at eye level. Universal recommended height is approximately 1.5m (5 ft). Sensor should not be near any heat source, in a cold spot or in direct sunlight. These can affect the measurements.

<sup>2</sup> "The **UK standards** for schools say that carbon dioxide in all teaching and learning spaces, when measured at seated head height and averaged over the whole day should **not exceed 1,500 ppm**." [\(Quote from Wikipedia\)](https://en.wikipedia.org/wiki/Indoor_air_quality#Carbon_dioxide)

<sup>&</sup>lt;sup>3</sup> Communication means receiving an instruction meant for THCO2 device.

#### <span id="page-5-0"></span>**CONNECTIONS**

THCO2 communicates using a standard two-wire RS485 industrial bus. It uses 4,5 – 36V DC for power, its power input is protected against polarity reversal.

Screw terminals are used both for power and RS485 line. (2.5 mm flat screwdriver)

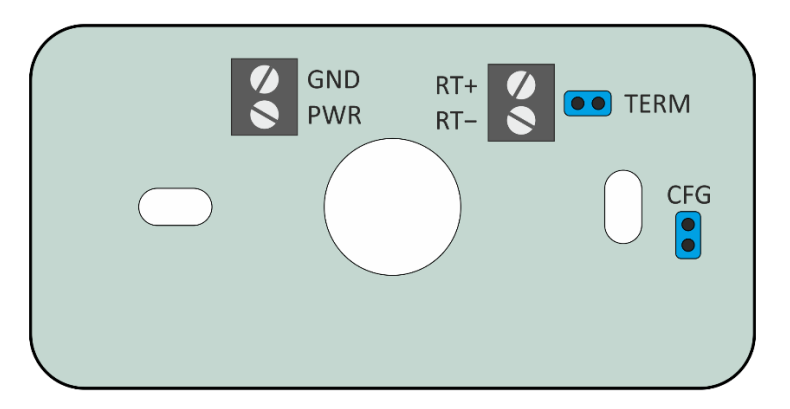

*fig. 3 – terminal and jumper placement diagram*

<span id="page-5-2"></span>PWR and GND terminals are for power, RT+ and RT- are for **RS485 line.** <sup>4</sup>

#### <span id="page-5-1"></span>**C o n n e c t i n g t h e R S 4 8 5 l i n e**

Some basic recommendations for connecting RS485 line (bus):

- We recommend using common TP cable used for computer network and using one twisted pair as RS485 communication cables
- All devices should be connected from one to another and not in a star topology (see picture on the right). Maximum length of such line should be 1,2 km
- Use termination at each end of the line (use Termination jumper if available).
- Shielding, if available, connect to the ground on one side of the line only!

The recommended cable for computer network contains four pairs of twisted wires:

- The first pair should be used for data wires. Select one wire as **Tx+** (RxTx+) and the second one as **Tx-** (RxTx-).
- The second pair: Connect the two wires and use them for the positive pole (**PWR**).
- The third pair: Connect the two wires and use them for grounding (**GND**).
- The fourth pair: Leave unconnected for possible future use.

With other devices, RS485 communication wires are connected 1:1, which means Tx+ (RxTx+) of TQS4 to RxTx+ of the other device, and similarly Tx- (RxTx-) to RxTx-.

<sup>4</sup> Alternative designations are used for RS485 wires: "A" or "RxTx+" (for RT+) and "B" or "RxTx-" (for RT-).

The following picture shows THCO2, a converter and other devices all connected properly.

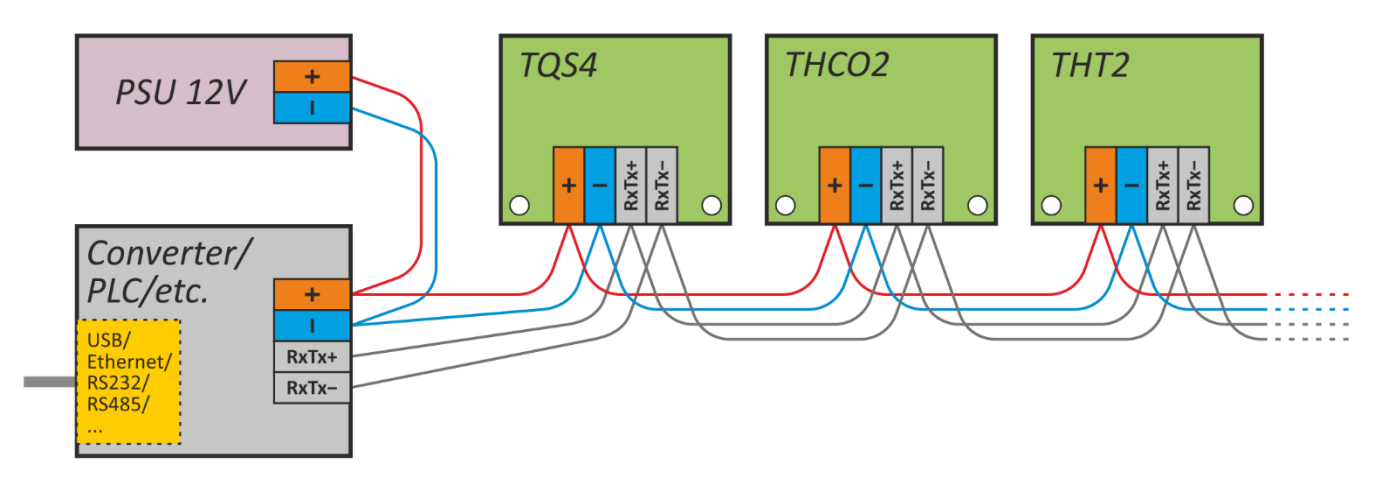

<span id="page-6-3"></span>*fig. 4 – an example of a proper connection of RS485 line*

#### <span id="page-6-0"></span>**COMMUNICATION PROTOCOLS**

Default communication parameters are following:

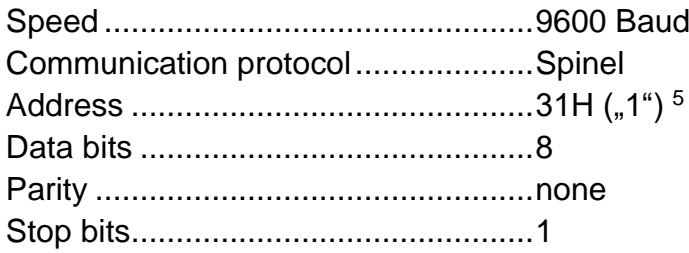

#### <span id="page-6-1"></span>**S p i n e l**

The basic communication protocol is Spinel in the text (ASCII) version (Spinel 66 format) and binary version for machine use (Spinel 97 format). Spinel documentation starts on page [12.](#page-11-0)<sup>[5](#page-6-3)</sup>

Default protocol set in the device is Spinel. Use Modbus Configurator utility to **switch between Modbus RTU and Spinel protocols.** it is available on [papouch.com.](https://en.papouch.com/modbus-configurator-protocol-switching-utility-p4051/)

#### <span id="page-6-2"></span>**M o d b u s R T U**

Standardized industrial protocol.

Default protocol set in the device is Spinel. Use Modbus Configurator utility to **switch between Modbus RTU and Spinel protocols.** it is available on [papouch.com.](https://en.papouch.com/modbus-configurator-protocol-switching-utility-p4051/)

#### **Fast switch to ModBus**

THCO2 can also be switched to ModBus RTU using the jumper CFG (see [fig. 3](#page-5-2) on page [6\)](#page-5-2).

If the THCO2 is set to Spinel protocol (default) and the CGF jumper short is detected upon powerup, THCO2 switches to Modbus RTU protocol regardless of the settings. [5](#page-6-3)

<sup>5</sup> Address for Spinel protocol is in a different memory space than ModBus RTU address. Both are set to "1" (hexadecimal: 31H, decadic: 49) in default. Change on one protocol will not affect the other protocol. (Each protocol has different addressing rules.)

#### <span id="page-7-0"></span>**MODBUS RTU PROTOCOL**

We recommend using **ModbusConfigurator** to set-up address and communication parameters.

#### <span id="page-7-1"></span>**A d d r e s s**

- 0x31: Default device address (49 decadic). Address can be changed in register1 (see below).
- 0x00: Universal address of ModBus RTU protocol (0 decadic). When the device receives a request with this address, an instruction will be done, but the device will not respond.
- 0xF8: Universal device address (248 decadic). When the device receives a request with this address, an instruction will be done and the device will respond. This can only be used when a single device is on the line!

#### <span id="page-7-4"></span>**Changing the address using serial number**

Thanks to the following method, multiple devices with the same address can be connected to the same RS485 line and have their address changed one by one:

1) Write down serial numbers of your devices. These are on a label on the side of the device in format *1395/0069*

The first number is Product type, the second is its serial number.

- 2) Using function code 0x10 and universal address 0xF8 write these holding registers to the device at once:
	- a. *Product type* (address 10) write product type according to the label.
	- b. *Serial number* (address 11) write serial number according to the label.
	- c. *Address* (address 12) write the new address you want to set.
- 3) Your device now has the new address.

#### <span id="page-7-2"></span>**Function codes list**

The device allows access to its memory  $-$  depending on the register type  $-$  using these instructions:

- 0x03 .....read holding register
- 0x04 .....read input register
- 0x06 .....set one holding register
- 0x10 .....write to multiple holding registers
- 0x11 .....identification

#### <span id="page-7-3"></span>**D e v i c e i d e n t i f i c a t i o n**

Read identification string from the device (Report slave ID).

#### **Function codes:**

0x11 – Report slave ID

#### **Parameters:**

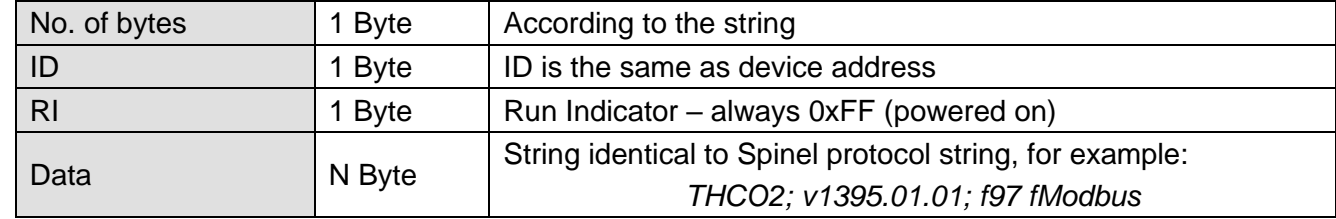

#### <span id="page-8-0"></span>**Holding Register**

<span id="page-8-1"></span>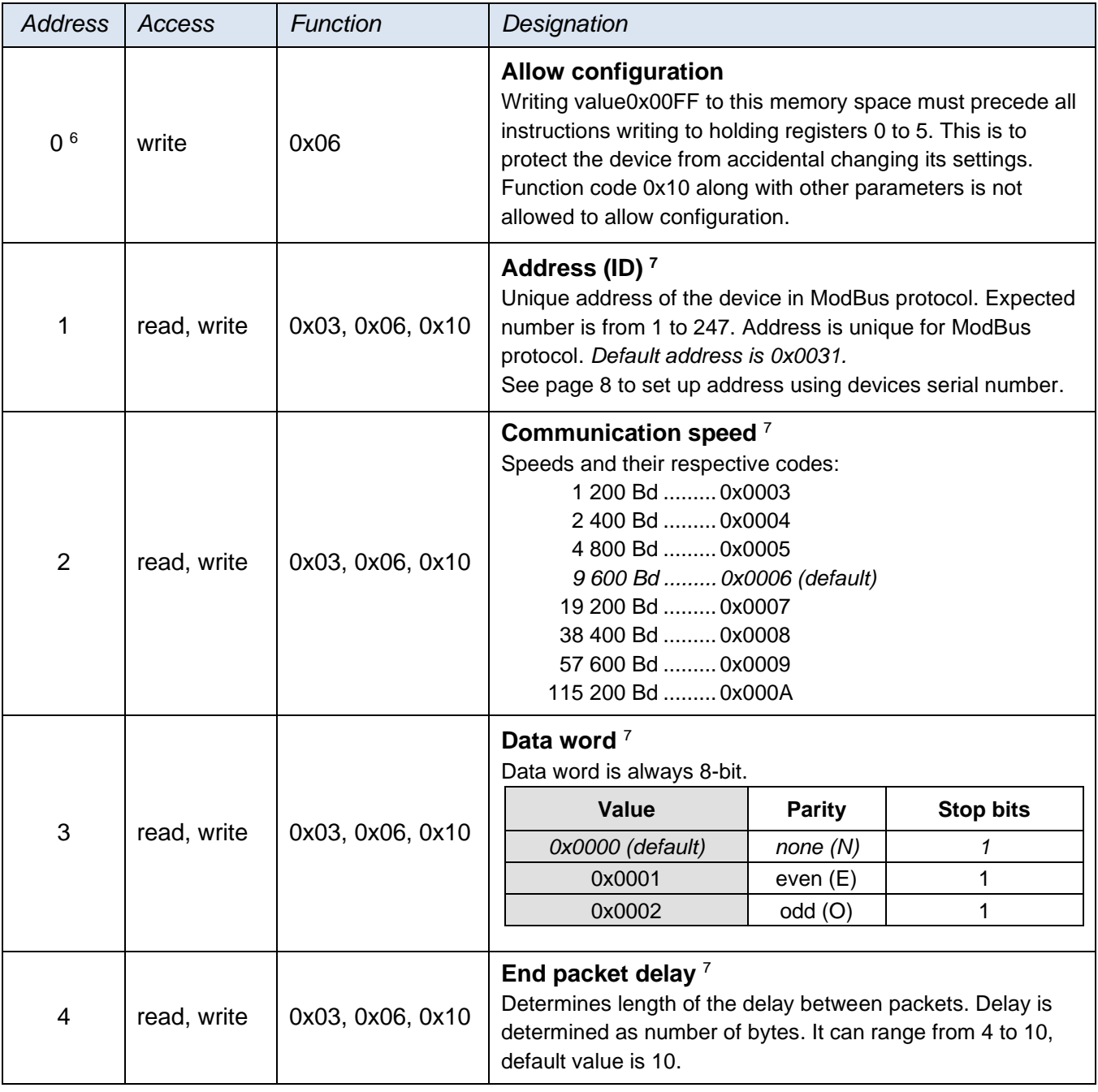

<sup>&</sup>lt;sup>6</sup> Some manufacturers use register numbering from 1 while other start from 0 because the first register has an address of 0.

<sup>7</sup> This write has to be preceded by writing 0x00FF into register 0 to Allow configuration position. This is to protect the device from accidental writing into settings registers. Function code 0x10 along with other parameters is not allowed to allow configuration.

<span id="page-9-0"></span>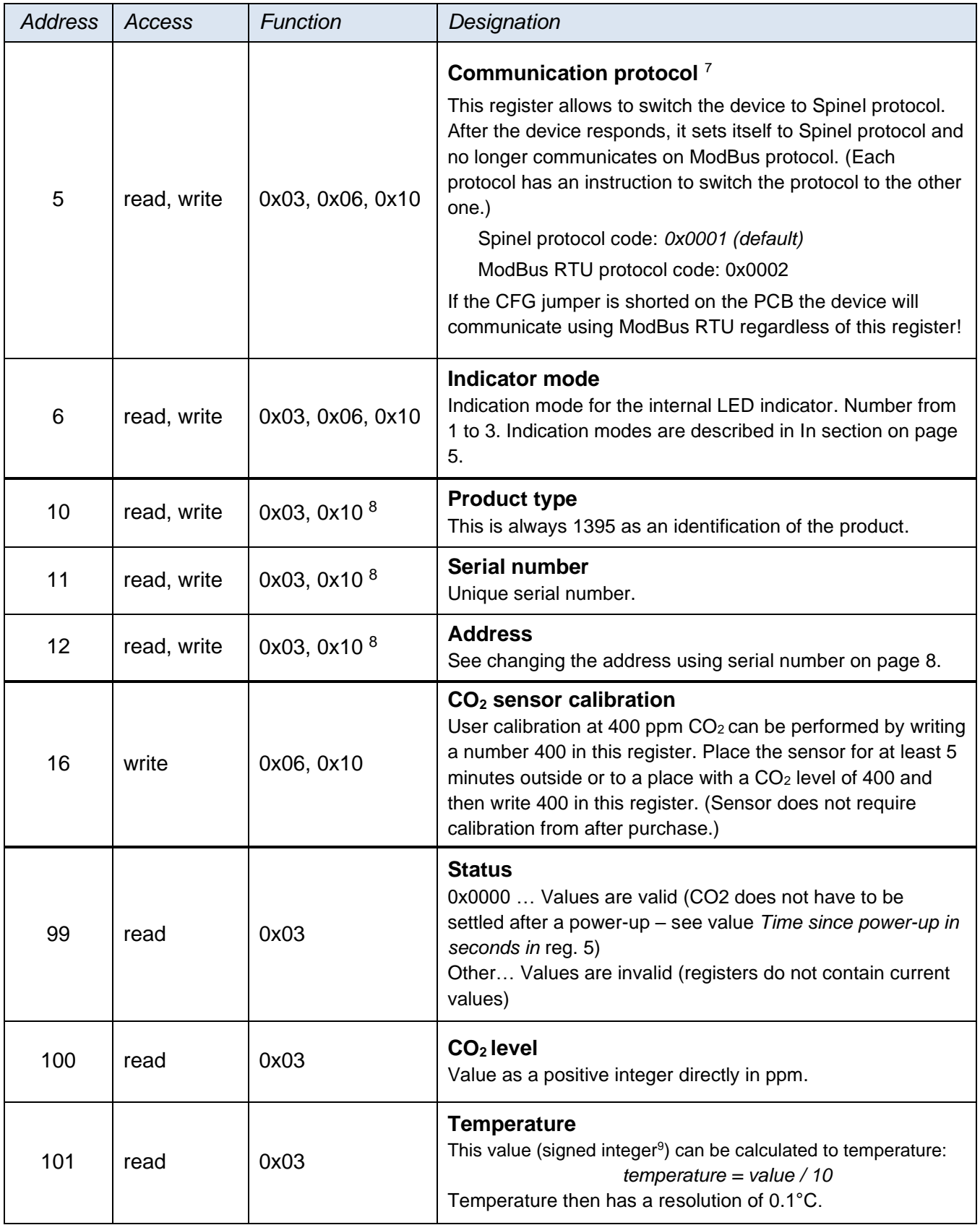

<span id="page-9-1"></span><sup>&</sup>lt;sup>8</sup> Registers 10 through 12 have to be written to at once. Writing to these registers only serves to change the device address, product type and serial number will not be re-written (see page [8\)](#page-7-4).

<sup>9</sup> Negatives are in the form of two's complement. Detailed explanation can be seen for example on Wikipedia: [Two's complement.](https://en.wikipedia.org/wiki/Two%27s_complement) You can use windows scientific calculator to convert those numbers. *Example:* Temperature -13,8 °C is represented as a number -138 (decimal), which is FF76H.

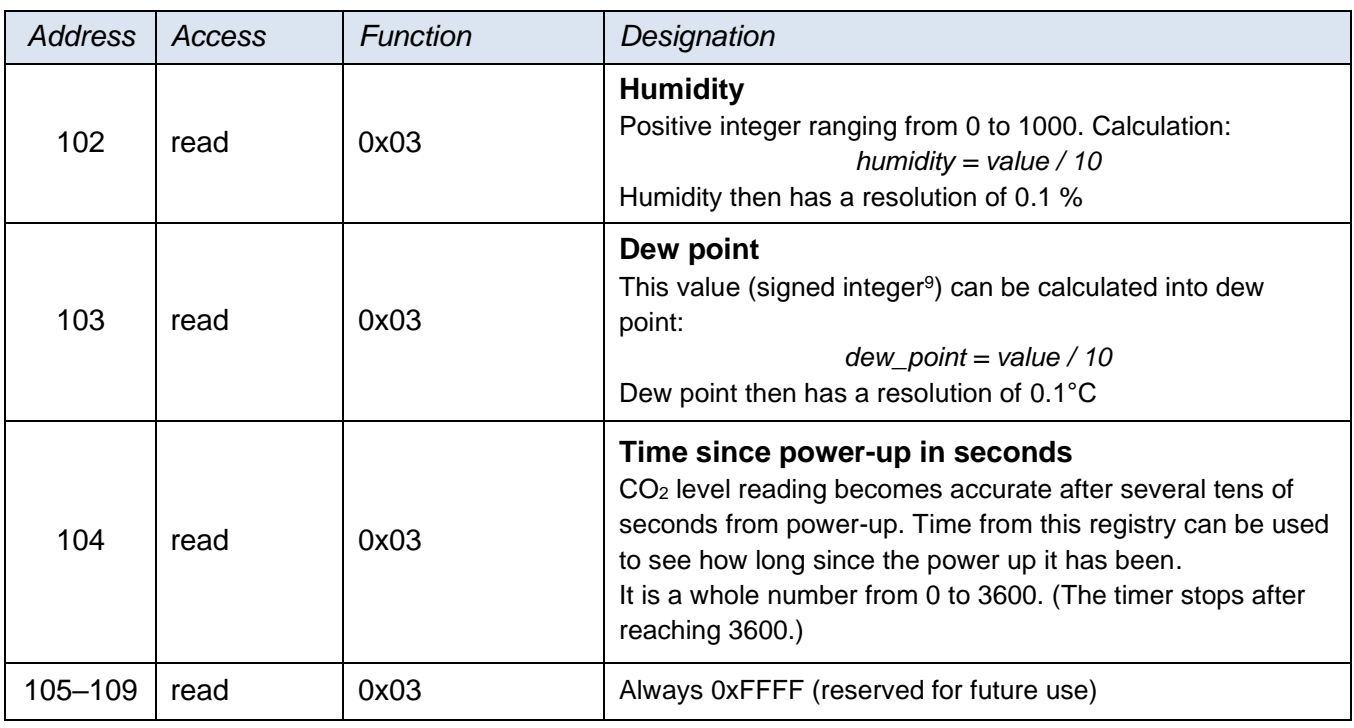

#### <span id="page-10-0"></span>**Input Register**

Input register contains same values as holding registers starting from address 99 except these are **read-only**. This is to allow devices that can only use function code 0x04 to read from THCO2.

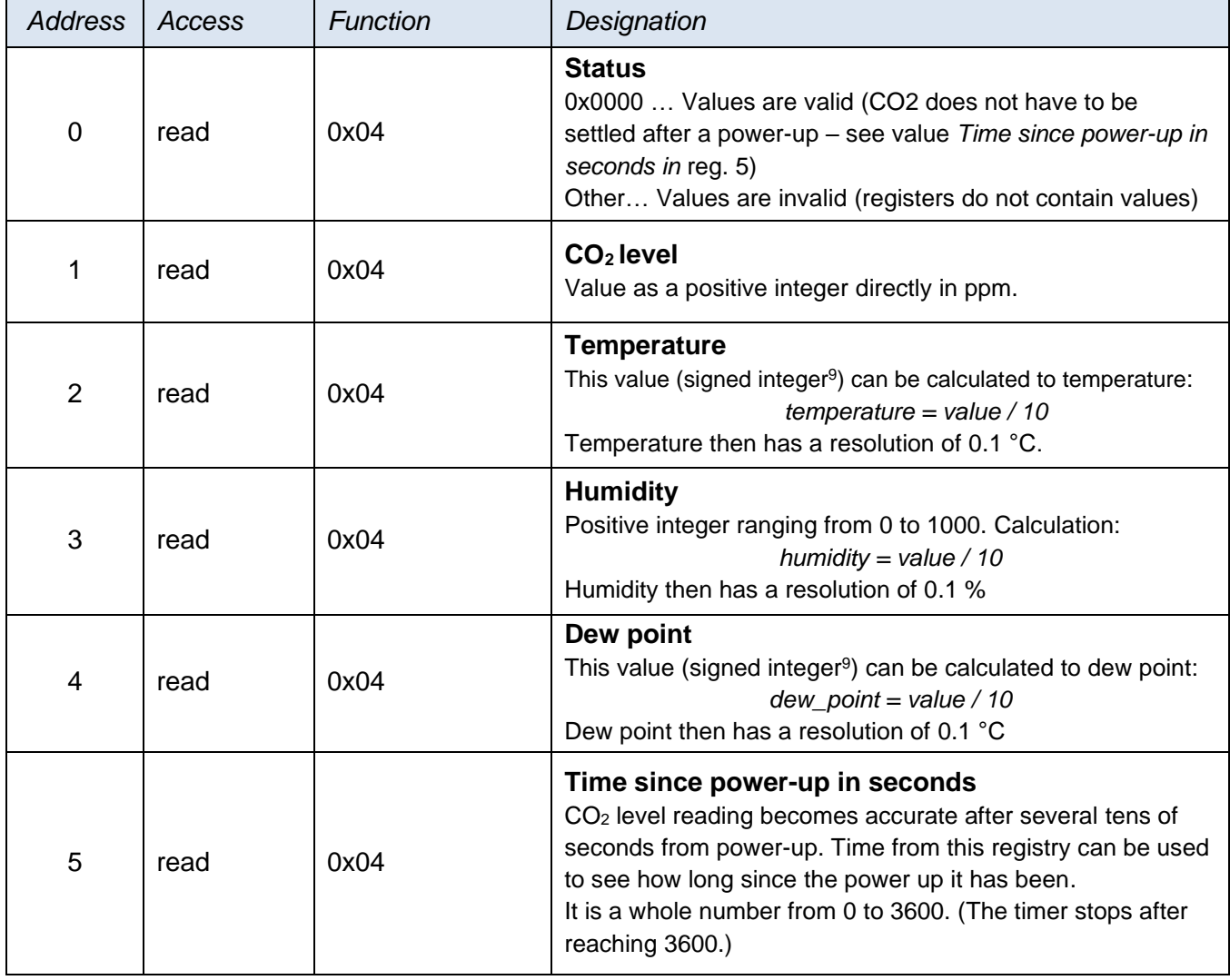

#### <span id="page-11-0"></span>**SPINEL COMMUNICATION PROTOCOL**

THCO2 has Spinel protocol implemented in format 97 (binary).

#### <span id="page-11-1"></span>**Format 97**

#### <span id="page-11-2"></span>**S t r u c t u r e**

#### Request:

**PRE FRM NUM NUM ADR SIG INST DATA… SUMA CR**

#### Response:

**PRE FRM NUM NUM ADR SIG ACK DATA… SUMA CR**

<span id="page-11-4"></span>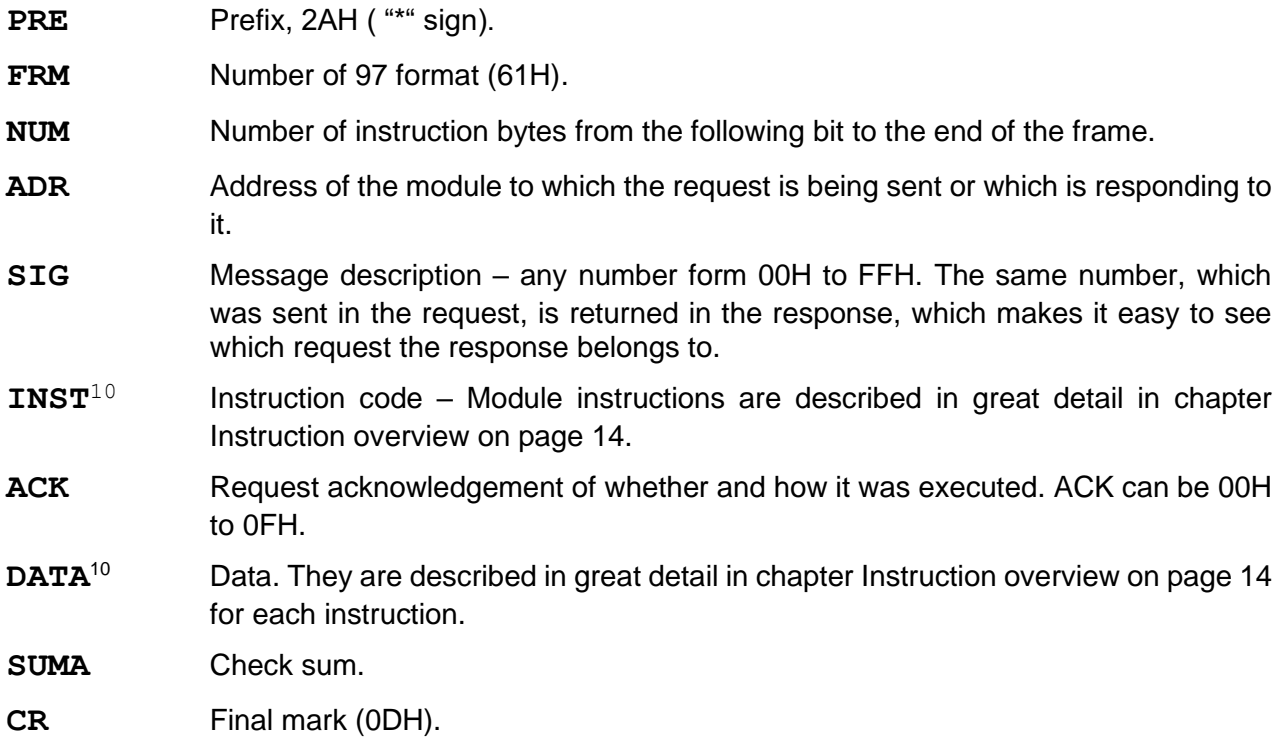

#### <span id="page-11-3"></span>**Explanatory notes**

#### **Example**

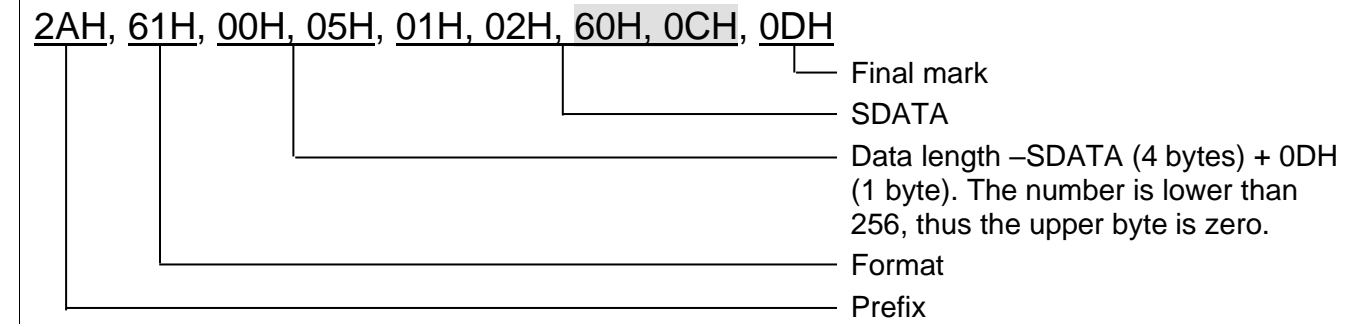

<sup>&</sup>lt;sup>10</sup> For easy orientation the instructions and data in the examples of following pages are highlighted this way.

#### **Data Length (NUM)**

Sixteen-bit value defining the number of bytes until the end of the instruction; number of all bytes found after NUM up to CR (including). It takes the values from 5 to 65535. If lower than 5, the instruction is considered faulty and it is answered (if intended for the relevant device) with ACK "Invalid Data" instruction.

Process of NUM creation:

Ad up the number of bytes after both NUM bytes (i.e. the number of SDATA bytes + 1 CR byte). The resulting sum view as a sixteen-bit. Divide it into the upper and lower byte. The first NUM byte id the upper byte of the number, the second NUM byte is the lower byte of the number. (If the number of bytes is lower than 256, the first NUM byte is 00H.)

#### **Address (ADR)**

The FFH address is reserved for broadcast. If the request contains the FFH address, the device operates as if its own address is entered. No response is sent to enquiries with this address.

The FEH address in the universal address. If the request contains the FEH address, the device operates as if its own address is entered. The device enters real, currently set address into the response. The universal address is used in cases where only one device is connected on the line.

#### **Request Acknowledgement (ACK)**

ACK informs the superior device on the way of the received instruction processing. Acknowledgement codes:

00H .......EVERYTHING OK

The instruction was properly received and completely executed.

01H .......ANOTHER ERROR

Unspecified device error.

- 02H .......INVALID CODE OF INSTRUCTION The received instruction code is unknown.
- 03H .......INVALID DATA

Data are of invalid length or contain invalid value.

- 04H .......ENTRY NOT ALLOWED/ACCESS REFUSED
	- The request was not performed, as some conditions had not been fulfilled.
	- Attempt to enter data into inaccessible memory.

- Attempt to activate a device function requiring a different configuration (e.g. higher communication speed).

- Attempt to change configuration without immediately preceding setup acknowledgement.
- Access into memory protected by a password.
- 05H .......DEVICE FAILURE
	- Device failure requiring service action.
	- Device internal memory error or setup memory error.
	- Device internal error (operation error or start-up error).
	- Any other error affecting the device proper functioning.
- 06H .......NO DATA AVAILABLE

0EH.......INSTRUCTION SENT AUTOMATICALLY – CONTINUOUS MEASURING

- recurring transfer of measured values

#### **Check Sum (SUMA)**

Sum of all instruction bytes (sum of all transferred data except CR) subtracted from 255.

Calculation: SUMA =  $255 - (PRE + FRM + NUM + ADR + SIG + ACK (INST) + DATA)$ 

No response is made to messages with faulty check sum. (The system waits for the receipt of CR even if a faulty check sum is received.)

<span id="page-13-0"></span>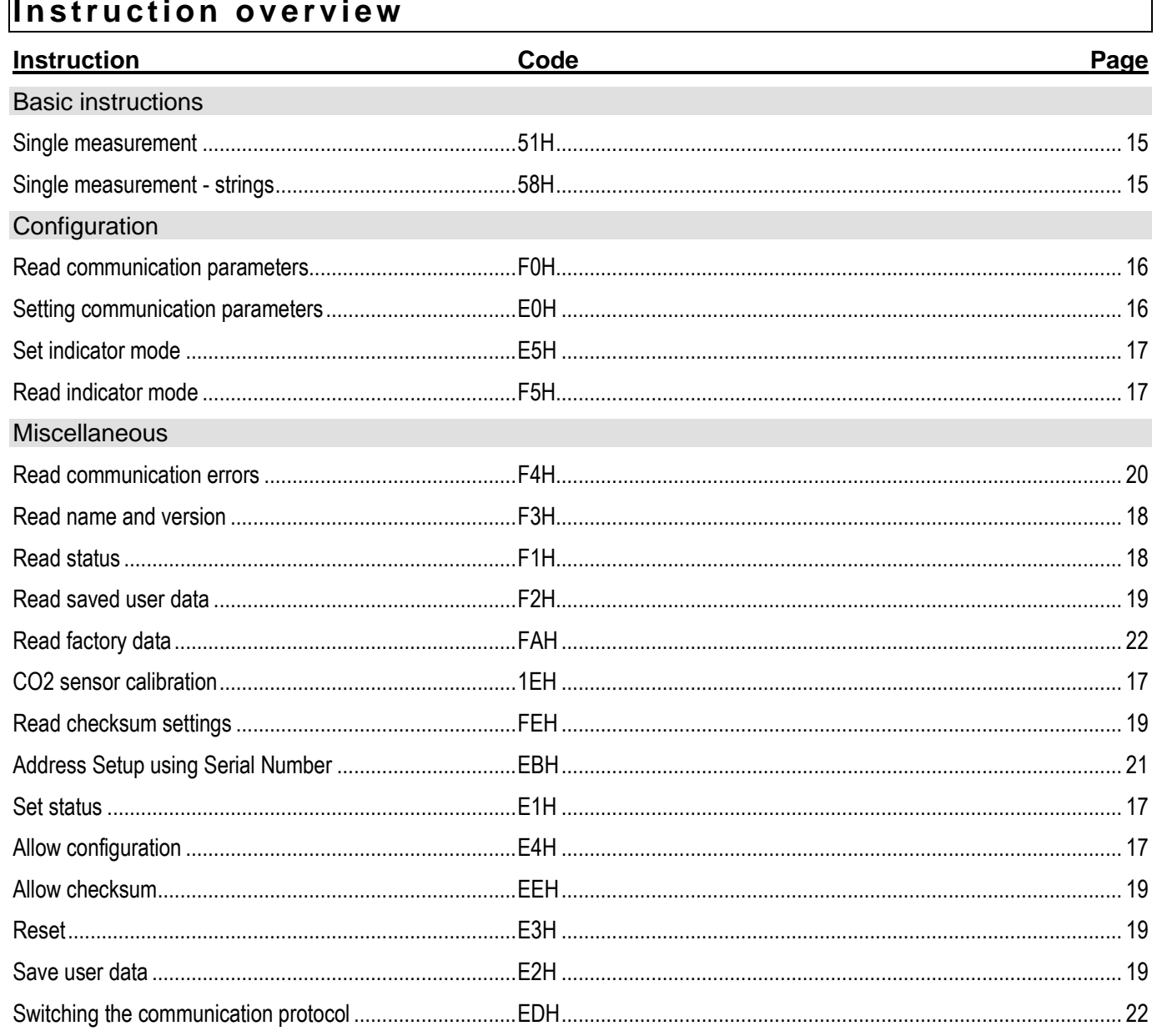

To make the instructions more legible, only Instruction (INST) portion is shown. Acknowledge (ACK), Address (ADR), signature (SIG) and CheckSum (SUMA) are described elsewhere.

### <span id="page-14-0"></span>**Basic instructions**

#### <span id="page-14-1"></span>**Single measurement**

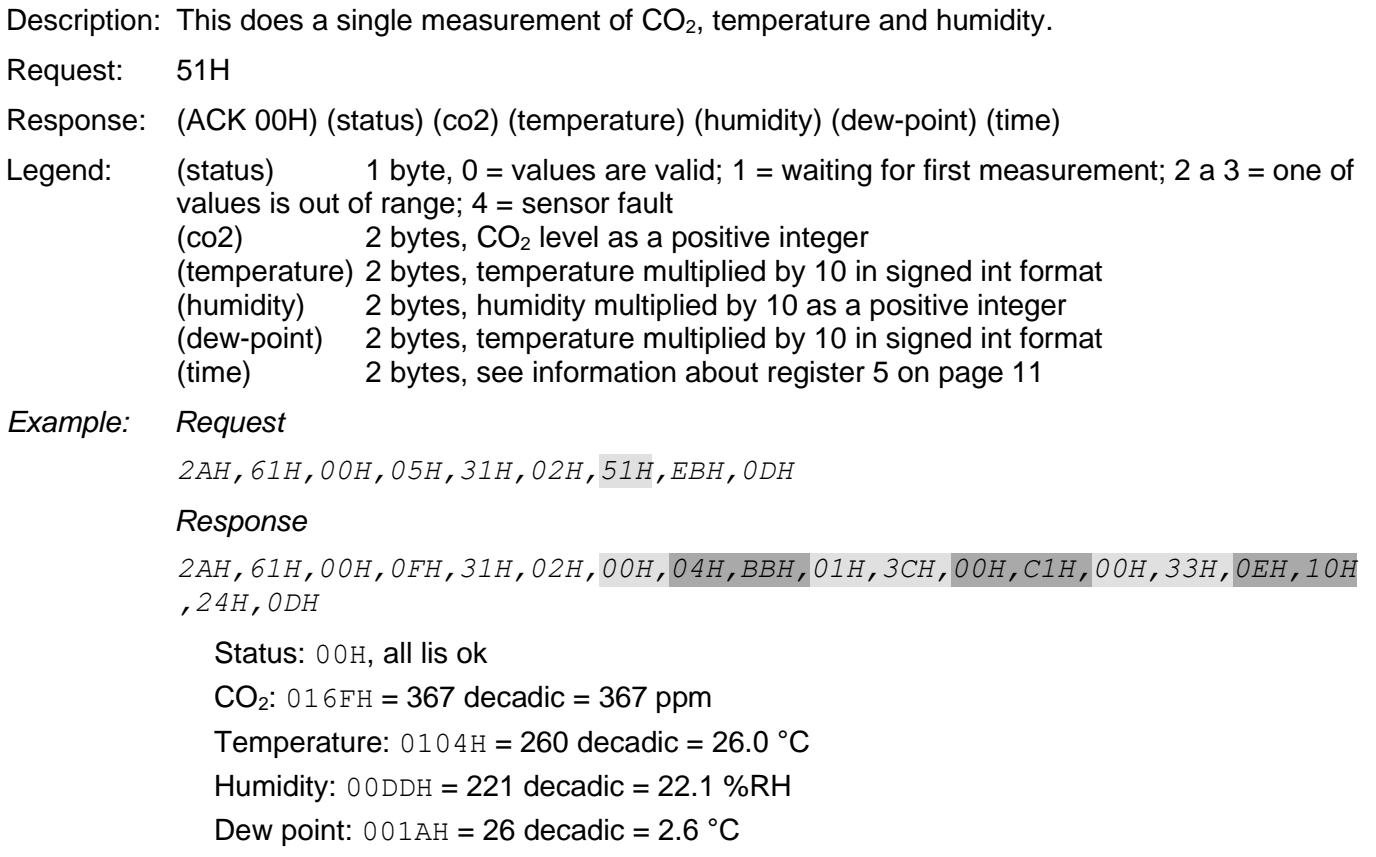

Time since power-up:  $0038H = 56$  decadic = 56 sec from startup

#### <span id="page-14-2"></span>**Single measurement - strings**

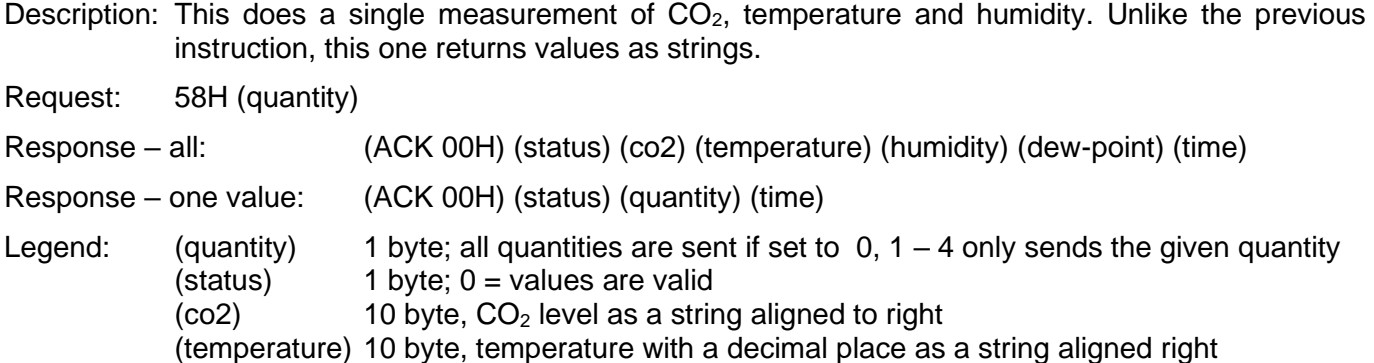

(humidity) 10 byte, humidity with a decimal place as a string aligned right (dew-point) 10 byte, temperature with a decimal place as a string aligned right

(time) 10 byte, string, see information of register 5 on page [11](#page-10-0)

*Example: Request*

*2AH,61H,00H,06H,31H,02H,58H,01H,E2H,0DH*

#### *Response*

*2AH,61H,00H,1AH,31H,02H,00H,00H,20H,20H,20H,20H,20H,20H,20H,38H,30H ,39H,20H,20H,20H,20H,20H,20H,20H,20H,20H,34H,52H,0DH*

Status: 00H

 $CO<sub>2</sub>: 20H, 20H, 20H, 20H, 20H, 20H, 20H, 38H, 30H, 39H = 809$  ppm

Time since power-up: 20H,20H,20H,20H,20H,20H,20H,20H,20H,34H = 4 sec

#### <span id="page-15-0"></span>**C o n fi g u r at i o n i n str u cti o n s**

#### <span id="page-15-1"></span>**Setting communication parameters**

Description: Sets address and communication speed (baudrate). [Allow configuration](#page-16-3) (see page [17\)](#page-16-3) instruction must precede this instruction. Universal address or broadcast address cannot be used with this instruction.

Request: E0H (address) (speed)

Response: (ACK 00H)

Legend: (address) 1 byte; Can range from 00H to FDH

(speed) 1 byte; communication speed, speed codes shown in [tab. 1.](#page-15-3)

*Example: Set address 04H and communication speed 19200Bd; old address 01H, signature 02H 2AH,61H,00H,07H,01H,02H,E0H,04H,07H,7FH,0DH*

*Response*

*2AH,61H,00H,05H,01H,02H,00H,6CH,0DH*

Notes: New address a communication speed sets after sending the response.

[Allow configuration](#page-16-3) (see page [17\)](#page-16-3) instruction must precede this instruction. Allow configuration is disregarded when those new settings are written.

Other communication parameters are: 8 bits, no parity, 1 stop bit. Default communication speed is 9600Bd, default address is 1 (31H).

In case the address is unknown and there is a single device on the line, address can be found using the instruction [Read communication parameters.](#page-15-2) Use universal address FEH for this instruction

In case the communication speed is unknown, all communication speeds must be tested in order to find the set one.

#### <span id="page-15-2"></span>**Read communication parameters**

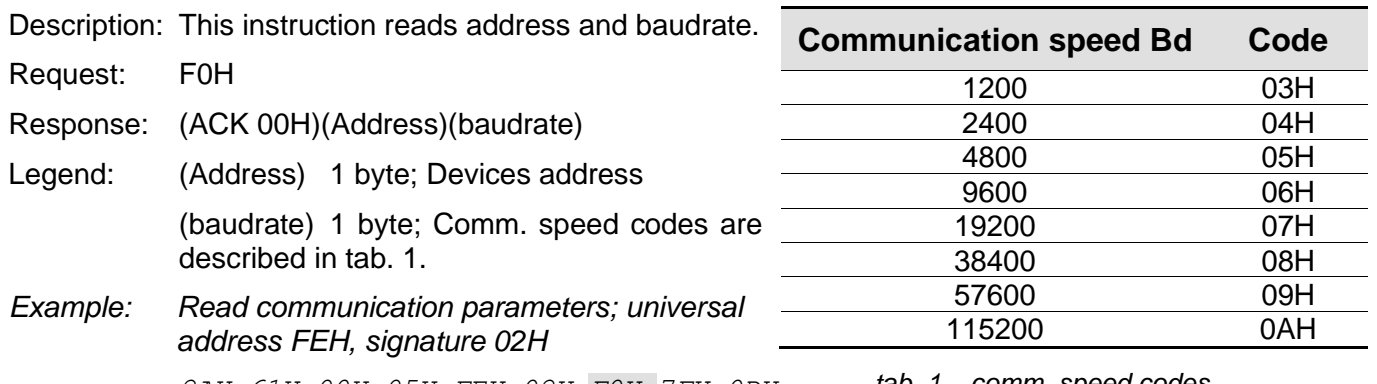

*2AH,61H,00H,05H,FEH,02H,F0H,7FH,0DH*

<span id="page-15-3"></span>*tab. 1 – comm. speed codes*

*Response – Address 04H, comm. speed 9600Bd*

*2AH,61H,00H,07H,04H,02H,00H,04H,06H,5DH,0DH*

Notes: Use this instruction once the address is unknown. Request is sent to the universal address FEH. If the communication speed is unknown as well, all communication speeds must be tried. This only works in a single device is connected to the line.

> Other communication parameters are: 8 bits, no parity, 1 stop bit. Default communication speed is 9600Bd, default address is 1 (31H).

#### <span id="page-16-0"></span>**Set indicator mode**

Description: Sets indicator mode to one of three options.

Request: E5H (mode) Response: (ACK 00H) Legend: (mode) 1 byte; number 01H to 03H; More is described in [In](#page-4-0) section on page [5.](#page-4-0) *Example: Request 2AH,61H,00H,06H,31H,02H,E5H,02H,54H,0DH Response 2AH,61H,00H,05H,31H,02H,00H,3CH,0DH*

#### <span id="page-16-1"></span>**Read indicator mode**

Description: Reads currently set indicator mode.

Request: F5H

Response: (ACK 00H)(mode)

Legend: (mode) 1 byte; number 01H to 03H; More is described in [In](#page-4-0) section on page [5.](#page-4-0)

*Example: Request*

*2AH,61H,00H,05H,31H,02H,F5H,47H,0DH*

*Response*

*2AH,61H,00H,06H,31H,02H,00H,02H,39H,0DH*

#### <span id="page-16-2"></span>**O th e r**

#### <span id="page-16-3"></span>**Allow configuration**

- Description: This instruction allows the user to make configuration changes. It has to precede some instruction to set communication parameters. It is invalidated after a following instruction (even if said instruction is invalid) and configuration is automatically disabled. (Universal address cannot be used with this instruction.)
- Request: E4H
- Response: (ACK 00H)
- *<sup>7</sup>Example: Allow configuration*

*2AH,61H,00H,05H,01H,02H,E4H,88H,0DH*

*Response: 2AH,61H,00H,05H,01H,02H,00H,6CH,0DH*

#### <span id="page-16-4"></span>**C O <sup>2</sup> s e n s o r c a l i b r a t i o n**

<span id="page-16-5"></span>Description: This instruction performs user calibration at  $CO<sub>2</sub>$  level of 400. Place the sensor for at least 5 minutes outside or to a place with a  $CO<sub>2</sub>$  level of 400 and then use this instruction. (Sensor does not require calibration from after purchase.) [Allow configuration](#page-16-3) (see page [17\)](#page-16-3) instruction must precede this instruction.

Request: 1EH

Response: (ACK 00H)

*Example: Request:*

*2AH,61H,00H,05H,31H,02H,1EH,1EH,0DH*

*Response:* 

*2AH,61H,00H,05H,31H,02H,00H,3CH,0DH*

<span id="page-17-0"></span>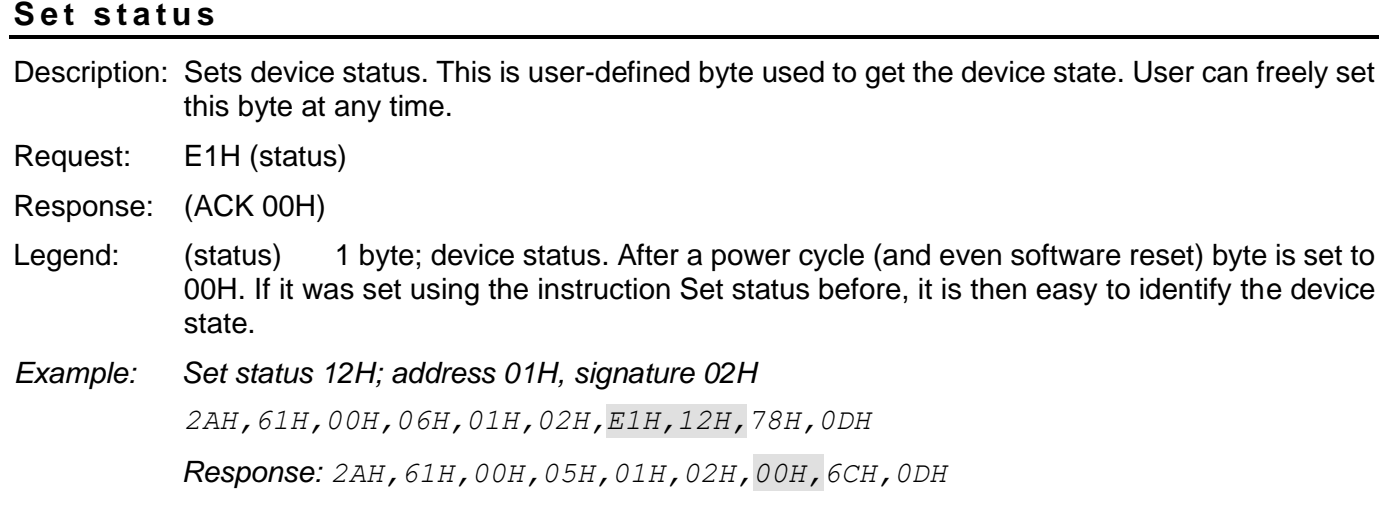

#### <span id="page-17-1"></span>**R e a d s t a t u s**

Description: Reads user defined status byte.

97Request: F1H

<sup>97</sup>Response: (ACK 00H)(status)

- $97$ Legend: (status) 1 byte; device status, meaning see "Description: This instruction performs user calibration at  $CO<sub>2</sub>$  level of 400. Place the sensor for at least 5 minutes outside or to a place with a  $CO<sub>2</sub>$  level of 400 and then use this instruction. (Sensor does not require [calibration from after purchase.\) Allow configuration](#page-16-5) (see page 17) instruction must precede [this instruction.](#page-16-5)
- [Request:](#page-16-5) 1EH
- Response: [\(ACK 00H\)](#page-16-5)
- *[Example:](#page-16-5) Request:*

*[2AH,61H,00H,05H,31H,02H,1EH,1EH,0DH](#page-16-5)*

*[Response:](#page-16-5)* 

*[2AH,61H,00H,05H,31H,02H,00H,3CH,0DH](#page-16-5)*

#### [Set status"](#page-16-5) instruction.

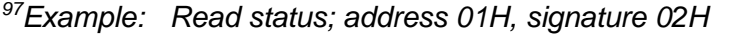

*2AH,61H,00H,05H,01H,02H,F1H,7BH,0DH*

*Response - status 12H*

*2AH,61H,00H,06H,01H,02H,00H,12H,59H,0DH*

#### <span id="page-17-2"></span>**Read name and version**

Description: Reads device name, internal software version and a list of possible communication formats (only format 97 in case of THCO2). These settings are factory set.

Request: F3H Response: (ACK 00H) (string) Legend: (string) Text in format: "THCO2; v1395.01.01; f97 fModbus". *Example: Request 2AH,61H,00H,05H,31H,02H,F3H,49H,0DH Response*

*2AH,61H,00H,24H,31H,02H,00H,54H,48H,43H,4FH,32H,3BH,20H,76H,31H,33H ,39H,35H,2EH,30H,31H,2EH,30H,31H,3BH,20H,66H,39H,37H,20H,66H,4DH,6F H,64H,62H,75H,73H,DBH,0DH*

#### <span id="page-18-0"></span>**R e s e t**

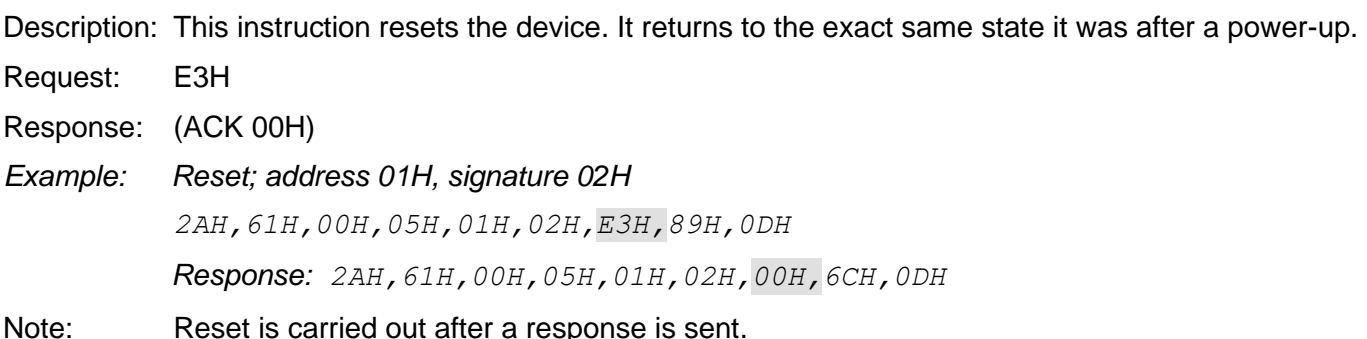

#### <span id="page-18-1"></span>**A l l o w c h e c k s u m**

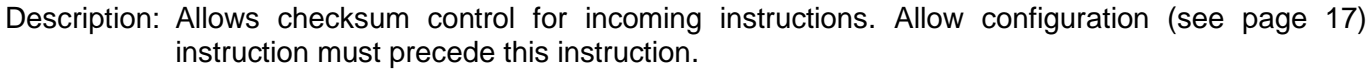

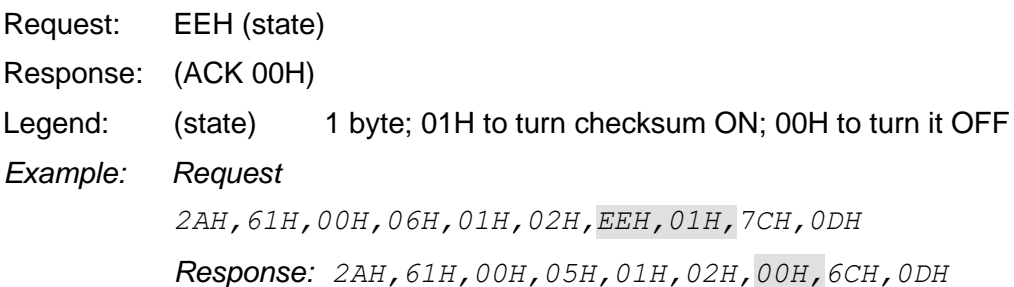

#### <span id="page-18-2"></span>**R e a d c h e c k s u m s e t t i n g s**

Description: This instruction reads the current checksum setting.

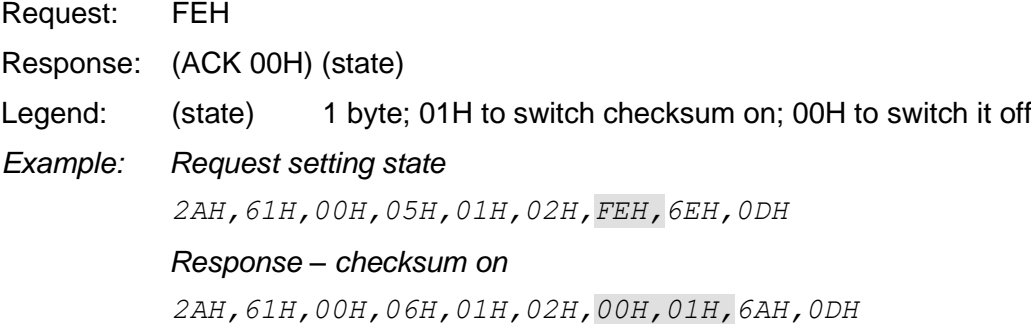

#### <span id="page-18-3"></span>Save user data

Description: Instruction saves user data. Data is stored in non-volatile memory.

<span id="page-18-4"></span>Request: E2H(position)(data) Response: (ACK 00H) Legend: (position) 1 byte; address of the memory where the data will be saved. Number ranging from 00H to 0FH. (data) 1 to 16 bytes; any user data. *Example: Save words "Basement 1" to memory address 00H; Address 01H, signature 02H 2AH,61H,00H,0FH,01H,02H,E2H,00H,"BASEMENT 1",61H,0DH Response: 2AH,61H,00H,05H,01H,02H,00H,6CH,0DH*

Notes: Memory for user data is 16 bytes. In case data is written for example to 0CH, maximum of 4bytes can be saved.

#### <span id="page-19-0"></span>**R e a d s a v e d u s e r d a t a**

Description: Instruction reads the saved user data. Data is stored in non-volatile memory.

<span id="page-19-1"></span>Request: F2H

Response: (ACK 00H)(data)

Legend: (data) 16 bytes; saved user data.

*<sup>7</sup>Example: Read user data; Address 01H, signature 02H*

*2AH,61H,00H,05H,01H,02H,F2H,7AH,0DH*

*Response - "Basement 1 "*

*2AH,61H,00H,15H,01H,02H,00H,"BASEMENT 1 ",5DH,0DH*

#### <span id="page-20-0"></span>**Read communication errors**

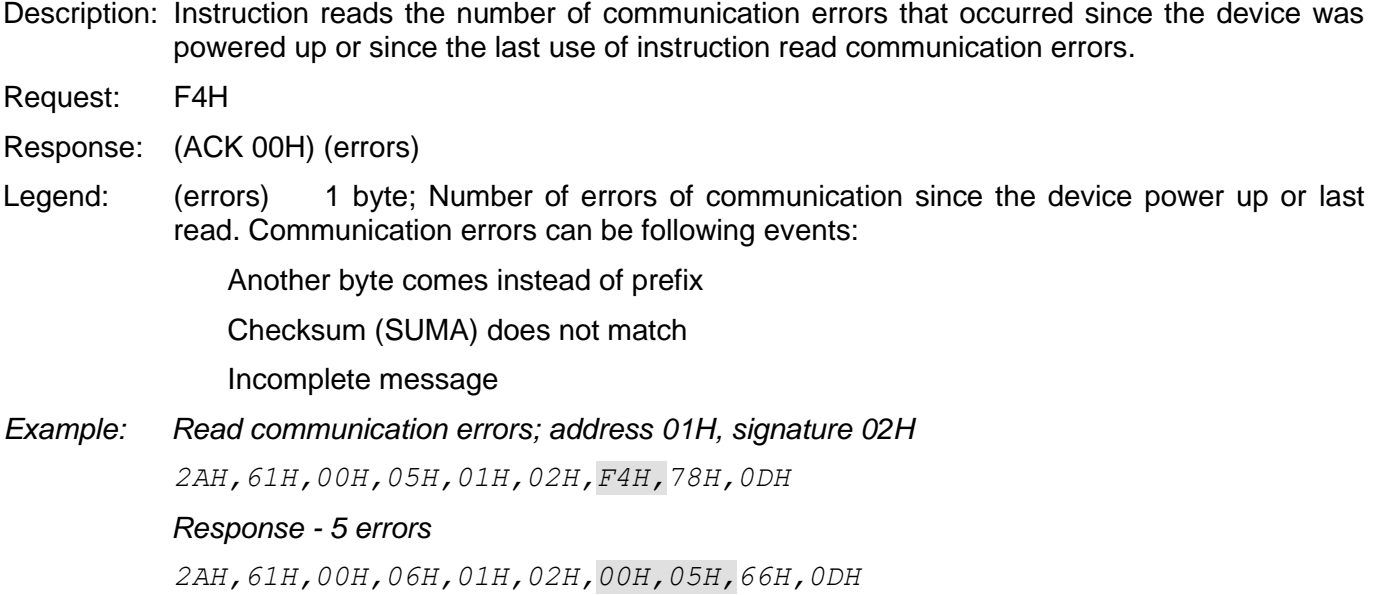

#### <span id="page-20-1"></span>**Address Setup using Serial Number**

Description: The instruction enables the module address to be set using the serial number only.

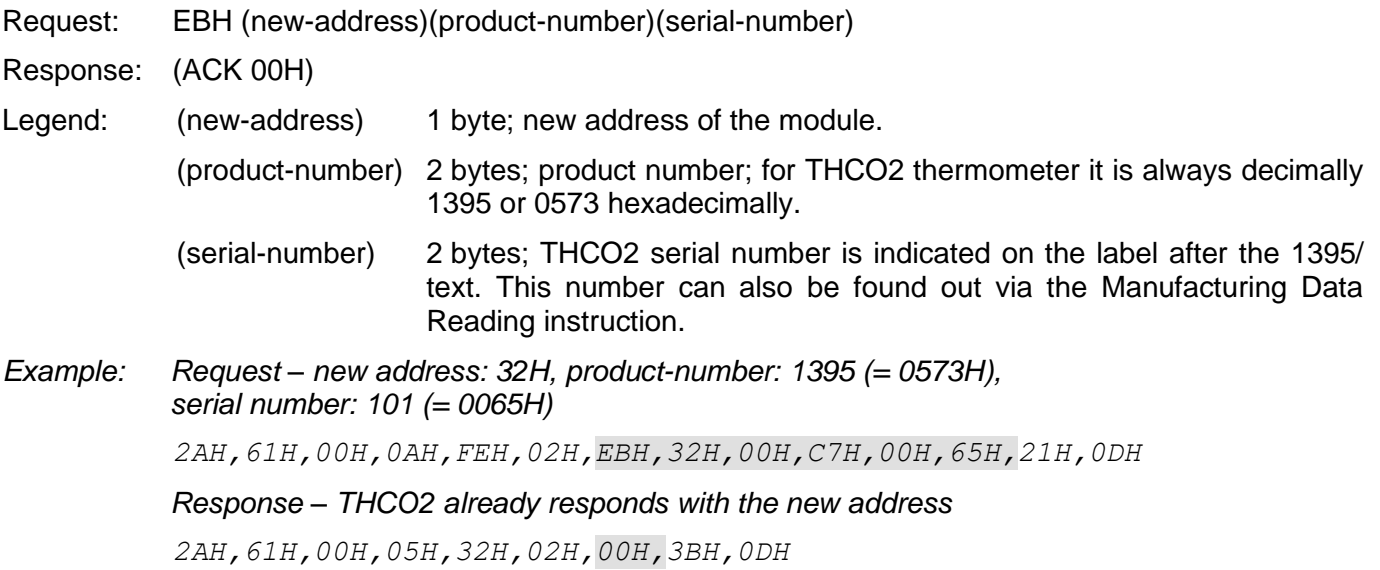

#### <span id="page-21-0"></span>**Read factory data**

Description: Instruction reads saved factory data from device.

- Request: FAH
- Response: (ACK 00H)(device-number)(serial-number)(factory-data)
- Legend: (device-number) 2 bytes; device number; this is always 1395 decadic for THCO2 or 0573 hexadecimally.

(serial-number) 2 Bytes; serial number

(factory-data) 4 Bytes

#### Example: Request

*2AH,61H,00H,05H,FEH,02H,FAH,75H,0DH*

*Response – device number 1357 (=0573H), serial number 101 (=0065H), factory data 20050923H*

*2AH,61H,00H,0DH,35H,02H,00H,00H,C7H,00H,65H,20H,05H,09H,23H,B3H,0DH*

#### <span id="page-21-1"></span>**Switching the communication protocol**

Description: This instruction switches between the types of the communication protocols. [Allow](#page-16-3)  [configuration](#page-16-3) (see page [17\)](#page-16-3) instruction must precede this instruction.

*Modbus Configurator available on [papouch.com](https://en.papouch.com/modbus-configurator-protocol-switching-utility-p4051/) can also be used to switch protocols.*

- 97Request: EDH (id)
- <sup>97</sup>Response: (ACK 00H)
- $97$ Legend: (id) 1 byte; protocol identification number: 01H – Spinel protocol, format 97 (binary) 02H – MODBUS RTU protocol

#### *<sup>97</sup>Example: Request*

*2AH,61H,00H,06H,31H,02H,EDH,FFH,4FH,0DH*

#### *Response*

*2AH,61H,00H,05H,31H,02H,00H,3CH,0DH*

#### <span id="page-22-0"></span>**TECHNICAL PARAMETERS**

## <span id="page-22-1"></span>**CO<sup>2</sup> level measurements** Range................................................400 to 10 000 ppm (0 to 40 000 ppm) Accuracy <sup>11</sup> .......................................±(30 ppm + 3% measured value) (at 25 °C, 400 to 10 000 ppm, humidity 0 to 95 %) Repeatability......................................±10 ppm Temperature stability .............................±2.5 ppm / °C (0 to 50 °C) Measurement delay (τ63%)..................20 s sensor type........................................optical (NDIR) **Temperature measurements** Range................................................10 to 30 °C (-40 to +70 °C) Resolution..........................................0.1 °C Accuracy [11](#page-22-1) ........................................±1 °C in range 10 to 30 °C **Humidity measurement** Range................................................0 – 100 %RH (non-condensing) Resolution..........................................0.1 %RH Accuracy [11](#page-22-1) ........................................±3% RH Measurement delay (τ63%)..................8 s **Communication line** Type...................................................RS485 Termination........................................resistor 120 Ω user connected using TERM jumper BIAS-ing ............................................resistors 22 kΩ Response delay.................................2.5 ms Communication protocol....................Spinel or Modbus RTU *(user selectable)* Default communication protocol ........Spinel Speed ................................................to 115.2 kBd (default: 9600 Bd) Default address ..................................31H (character: "1", decadic: 49)<sup>[5](#page-6-3)</sup> Data bits ............................................8 Parity .................................................none Stop bits.............................................1 **Mechanical parameters** IP coverage .......................................IP 20 Mechanical sensor placement ...........directly on the PCB Dimensions........................................80 × 40 × 20.5 mm Connections.......................................screw terminal for wires 0.2 - 1 mm<sup>2</sup> Terminal tool......................................flat-head screwdriver 0.5 × 2.5 mm

[www.papouch.com](http://www.papouch.com/) Strana **23** <sup>11</sup> Accuracy can also be negatively affected by heat and cold sources, air circulation and direct sunlight.

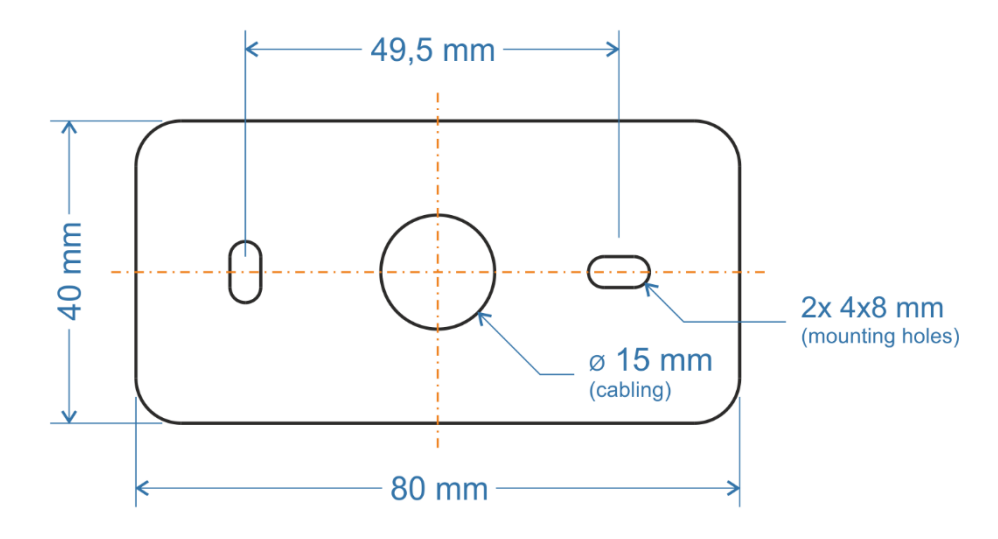

*fig. 5 – mount holes and central opening for wiring*

#### **Other parameters**

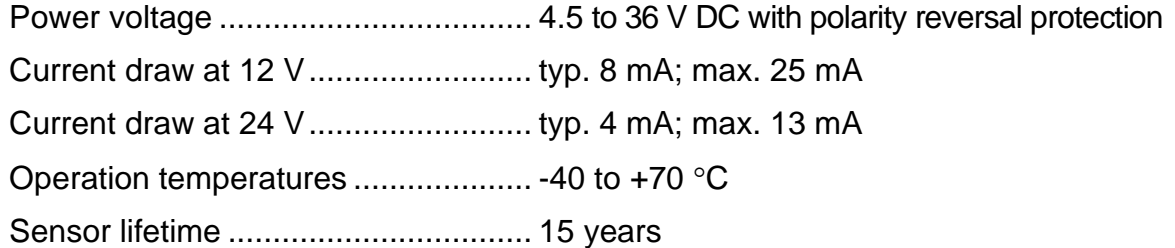

# **Papouch s.r.o.**

**Data transmission in industry, line and protocol conversions, RS232/485/422/USB/Ethernet/GPRS/ WiFi, measurement modules, intelligent temperature sensors, I/O modules, and custommade electronic applications.**

#### Address:

**Strasnicka 3164 102 00 Prague 10 Czech Republic**

Tel:

**+420 267 314 267**

Internet:

**www.papouch.com**

#### E-mail:

**info@papouch.com**

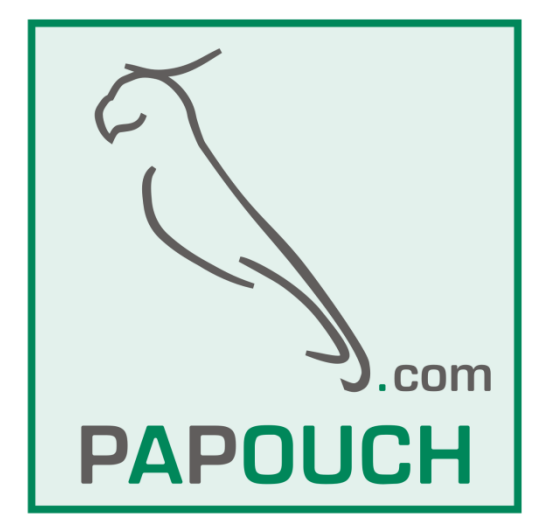

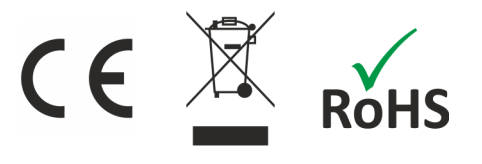